## $\mathbf{F}$  Fermilab  $\mathbf{F}$  ENERGY Science

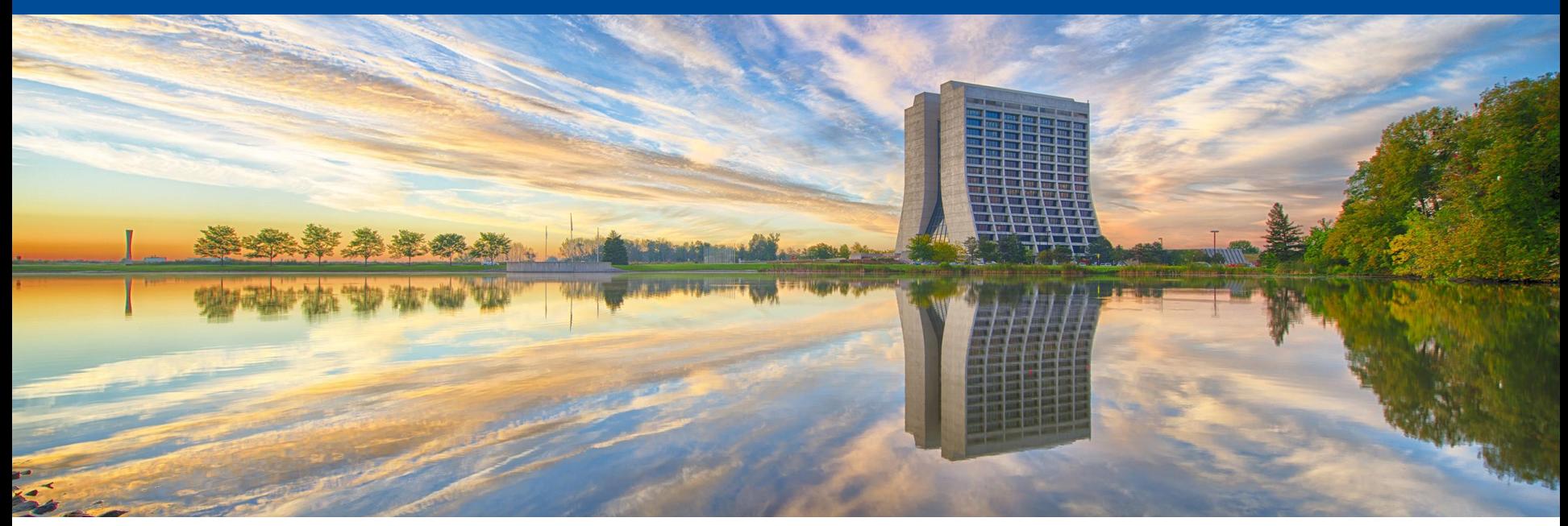

# **Improving Code For Future Users For The Wire Chambers (MWPCs)**

Neomy O. Gutierrez, Loyola University Chicago, SIST Dr. Mandy Rominsky & Dr. Evan Niner Final Presentation 30 July 2019

# **Table Of Contents**

- $\triangleright$  Introduction
	- ➢Multi-Wire Proportional **Chambers**
	- ➢TDCs
- ➢Beam Overview
	- ➢MTest
	- ➢MCenter
	- ➢Instrumentation
- ➢ Processing and Collecting Data
	- ➢OTSDAQ
	- ➢ArtDAQ
	- ➢ROOT
- ➢ Code
	- ➢ Book Canvas
	- ➢ Book Histos
	- $>$  Fill
	- ➢ Write
- ➢ Histograms
	- ➢ Profile Hits
	- ➢ Online Monitoring
	- ➢ TDC
	- ➢ Hit Time
	- ➢ Time Difference
	- ➢ XMWPC
- ➢ Future Work

# **Introduction**

- **Project** 
	- Improve and organize the multiple codes/programs, so that they are accessible and user-friendly for future users to run their detectors to collect the data from the Wire Chambers

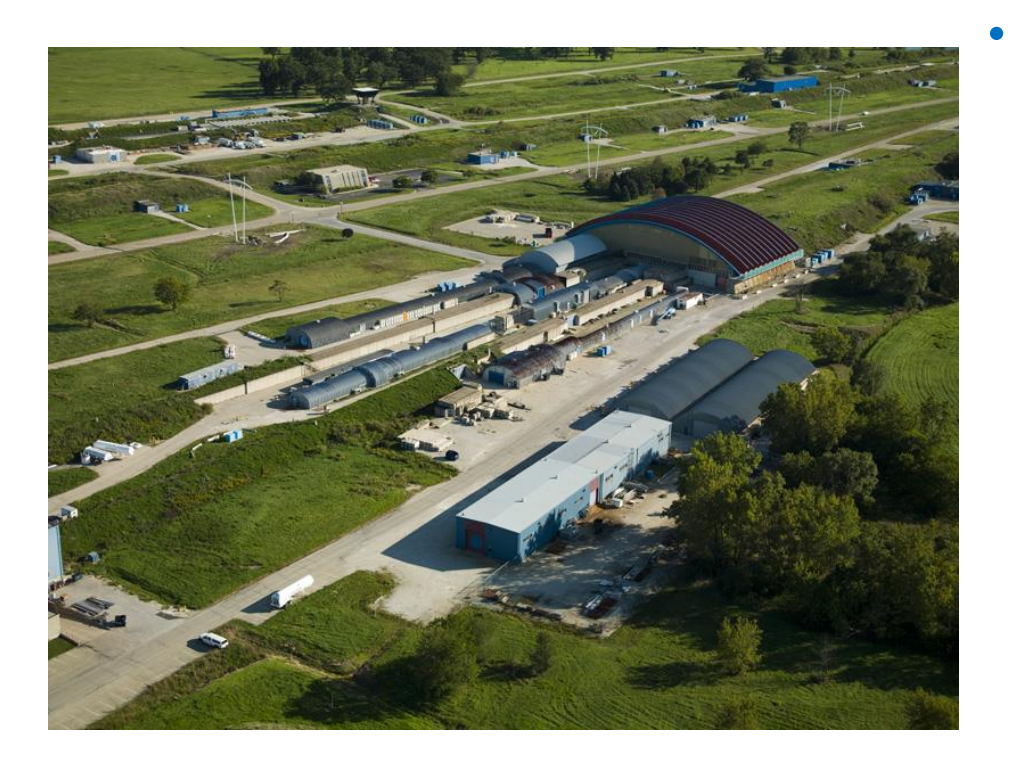

## • Fermilab Test Beam Facility (FTBF)

- The Fermilab Test Beam Facility (FTBF) is a location that has a beam of high energy particles for researchers' (users') detectors.
- The FTBF has two beam lines, MTest and MCenter, which provide a variety of particle types such as proton beam and secondary beams with muons, pions, electrons, and kaons.

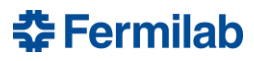

# **Multi-Wired Proportional Chambers (MWPCs)**

- 128 wires are placed in a perpendicular position
- It was designed to reduce the amount of matter in the path of the beam.
- When the beam is passing through these chambers, it will hit these wires causing them to collect data of where and when the beam hits

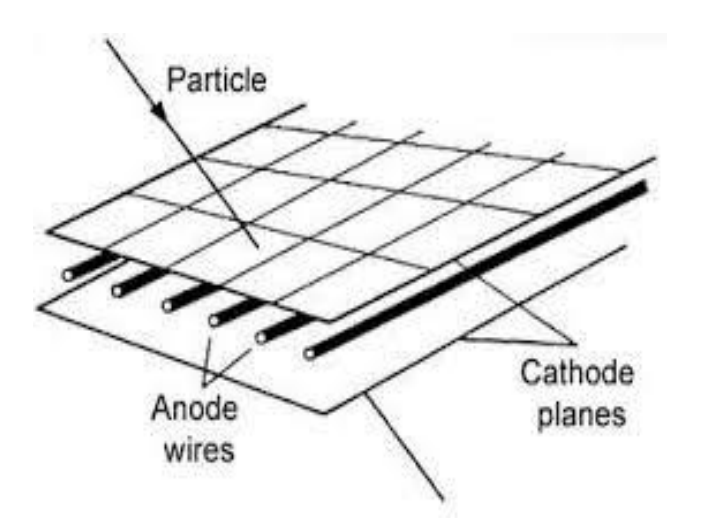

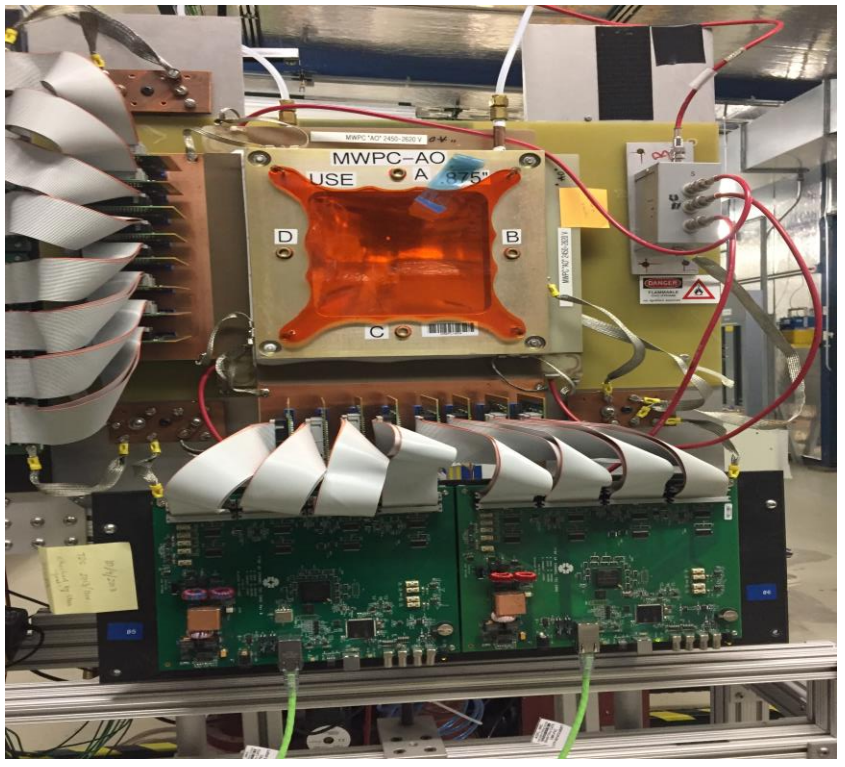

- Due to the intense level of the beam, these chambers sometimes have inefficient collecting data
- Each chamber can only handle a certain level of voltage

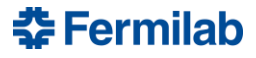

# **TDCs**

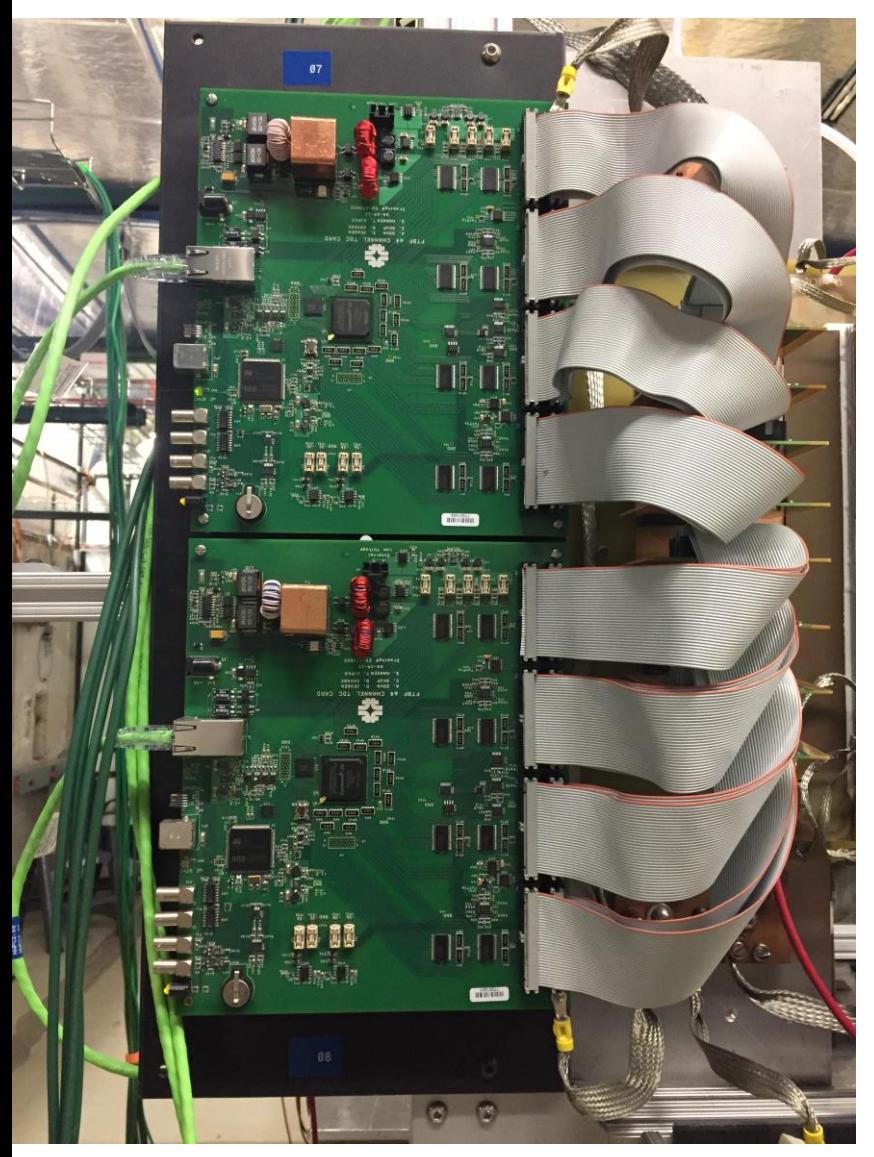

- **Time To Digital Converter**
- Each chamber carries four non-metric amplifier discriminator cards, 16 in total, called TDC.
- The read-out software is written in Python and executes on a computer running Linux

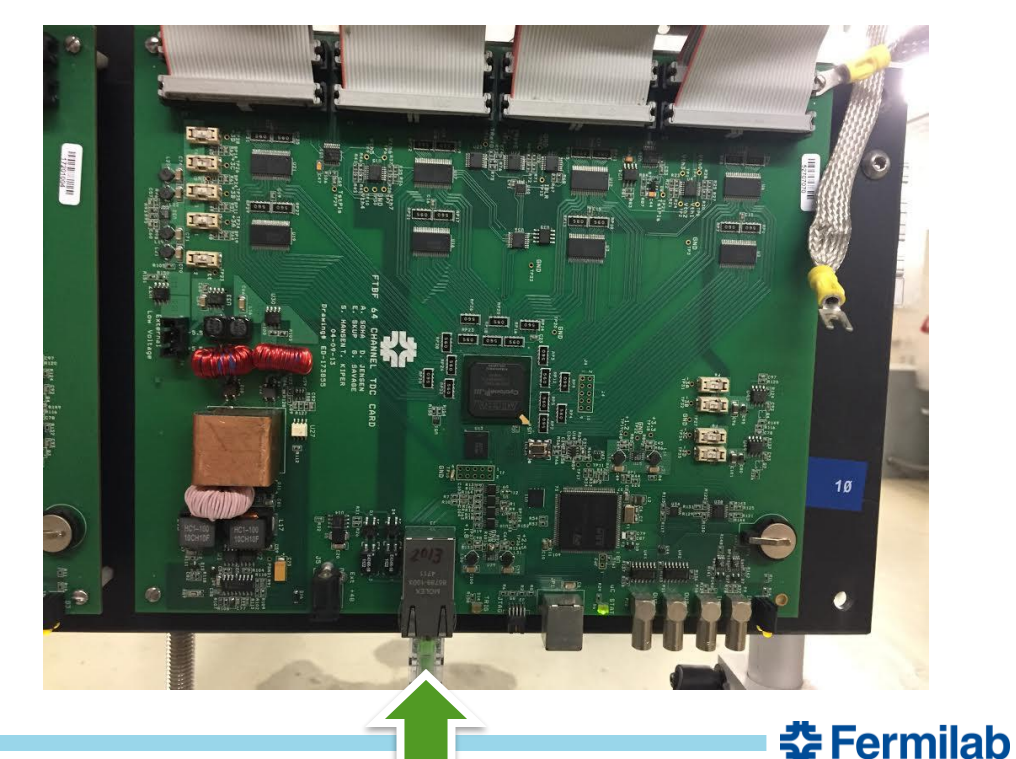

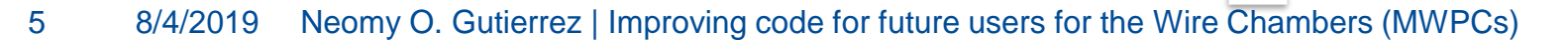

# **Beam Overview**

### • **MTest**

- is the primary beam, which carries high-energy protons that are 120 GeV at moderate intensities.
- can create secondary particles of energies about 1 GeV, which are pions, muons, and/or electrons.
- The MTest is used for a short period of time due to overheating.

### • **MCenter**

- This beamline is used for longterm experiments. Rather than the MTest due to the summer shut down.
- This beamline carries the same particles as the MTest, yet there is the addition of a tertiary beamline.
- It can produce pions and/or protons down to energies of 0.20 GeV.

춮 Fermilab

Both of these beamlines have about an equal amount of facility infrastructure and instrumentation.

## Figure 2

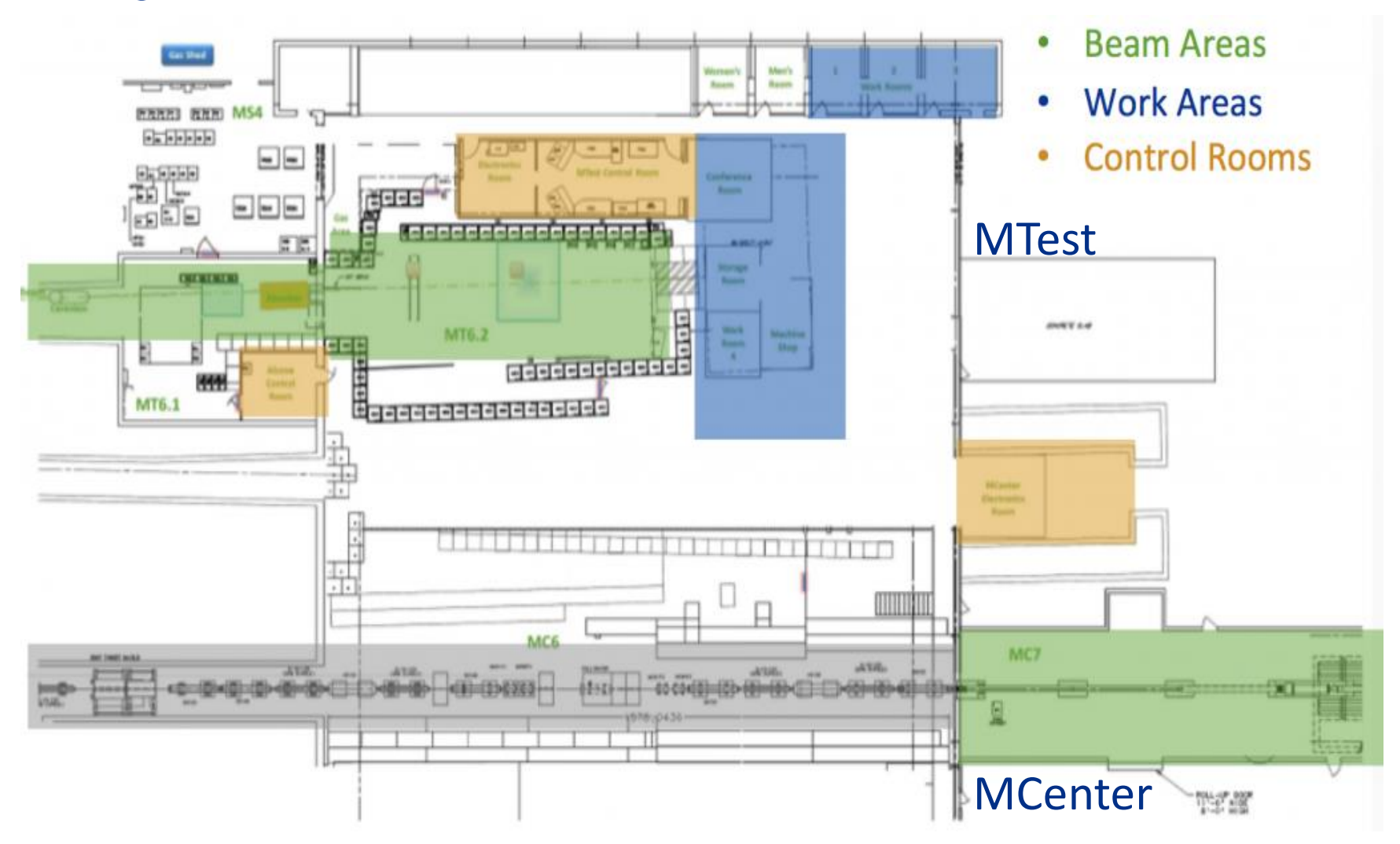

**춘 Fermilab** 

7 8/4/2019 Neomy O. Gutierrez | Improving code for future users for the Wire Chambers (MWPCs)

# **Instrumentation**

• Both MTest and MCenter contain detector instruments for tracking, particle identification, and triggering.

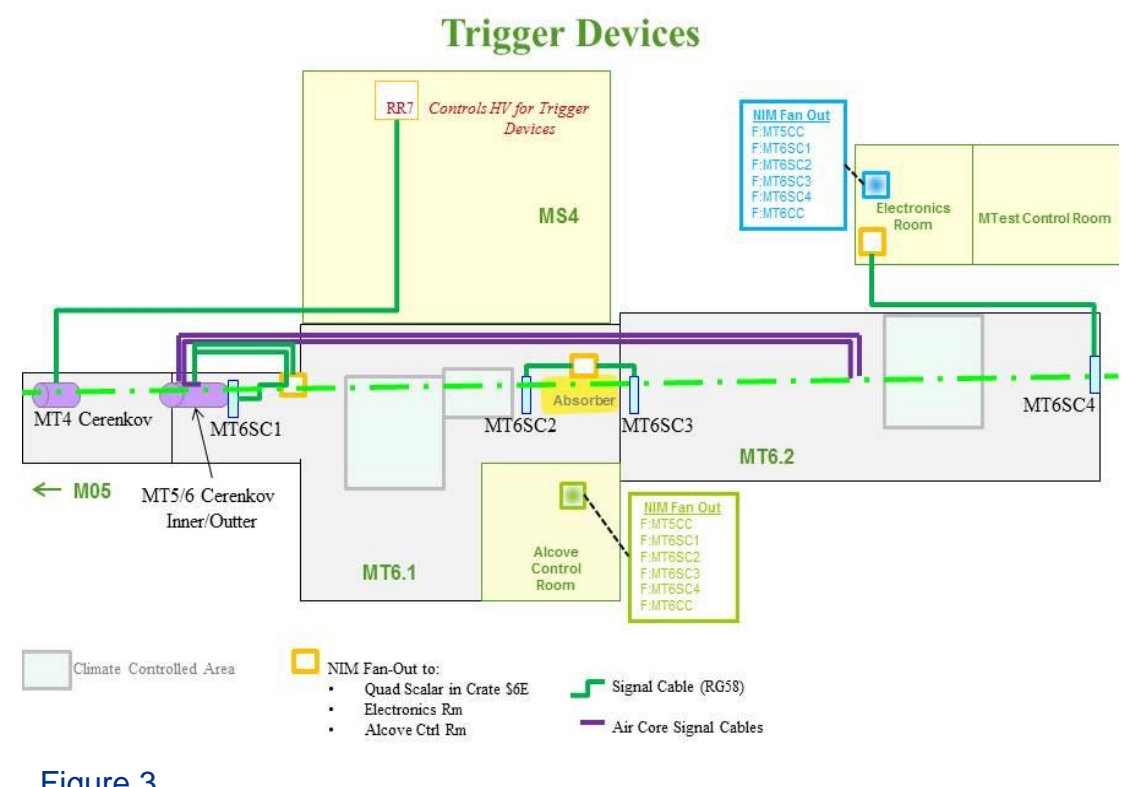

- These include scintillators, Čerenkov detectors, lead glass calorimeters, silicon detectors, time-of-flight systems, and wire chambers.
- These systems can work alone and come with their DAQ system or they can be integrated into the user's setup.

**춘 Fermilab** 

### Figure 3

# **Processing a Collecting Data**

## • **OTSDAQ**

- a Ready-to-Use dataacquisition (DAQ) solution aimed at test-beam, detector development, and other rapiddeployment scenarios.
- it provides a library of supported front-end boards and firmware modules.
- Collects data, as seen in the figure

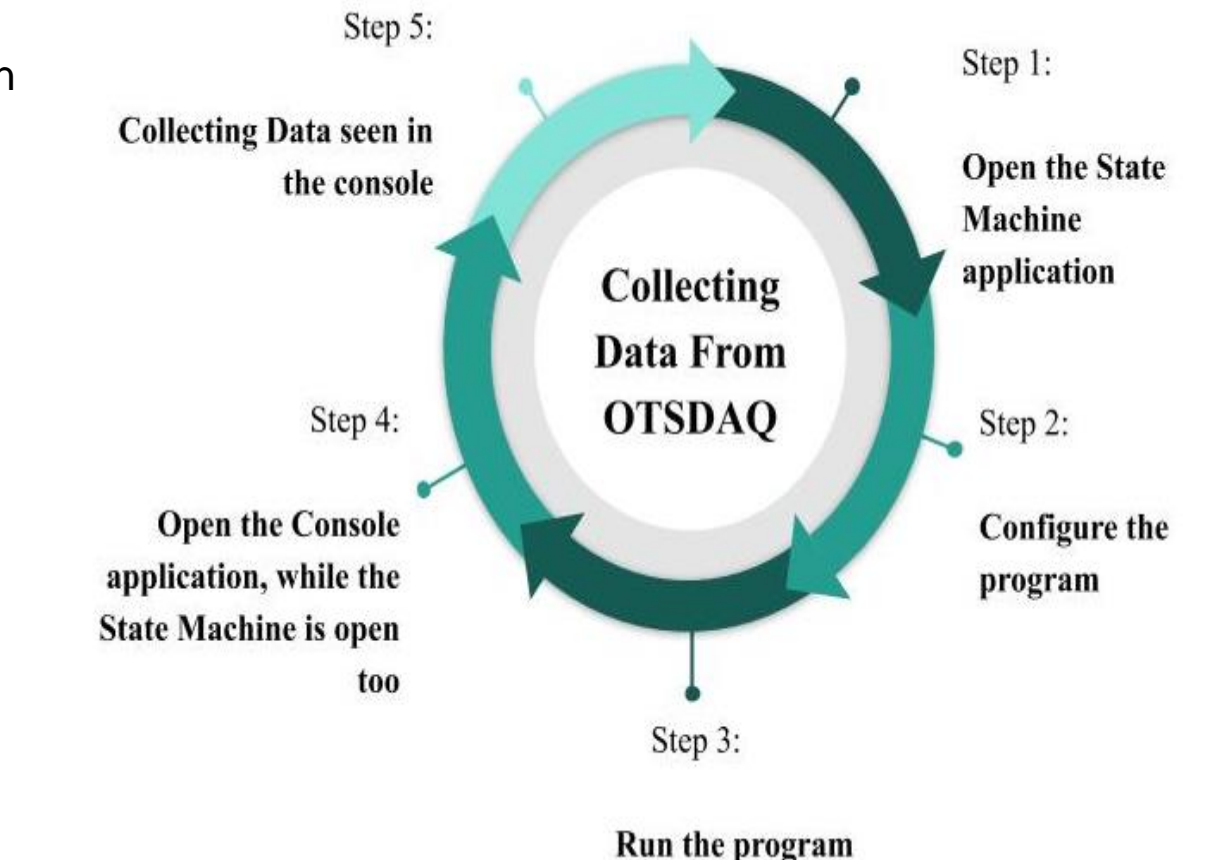

챺 Fermilab

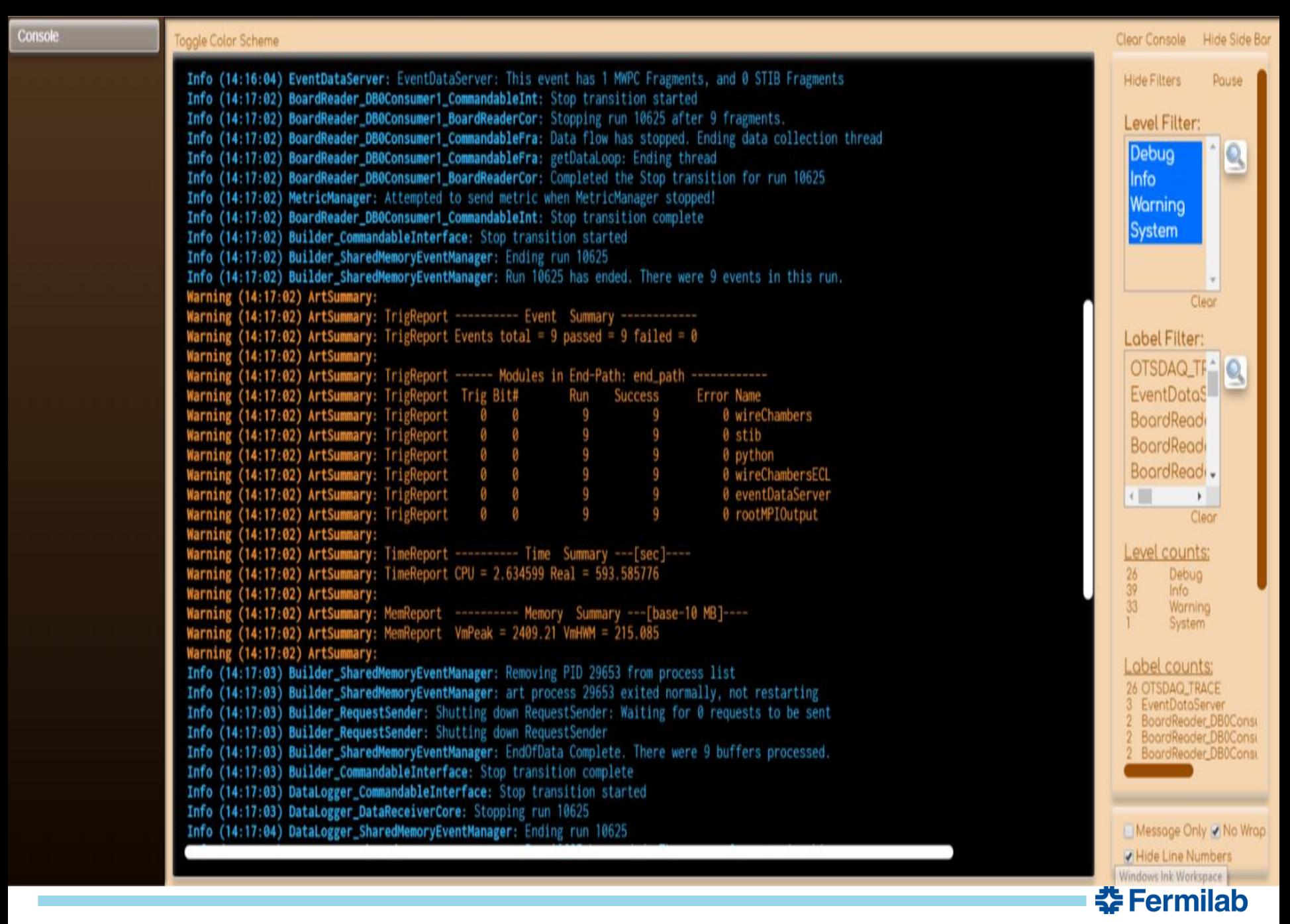

## **ArtDAQ ROOT**

- The toolkit currently provides functionality for data transfer, event building, event reconstruction and analysis process management, etc.
- DAQ process and *art* module configuration, and the writing of event data to disk in the ROOT format.

- A modular scientific software toolkit. It provides all the functionalities needed to deal with big data processing, statistical analysis, visualization and storage.
- It is mainly written in C++ but integrated with other languages such as Python.
- Included are histogramming methods in 1-3 dimensions, curve fitting,etc. to allow an easy setup for the process data to be seen as a visual.

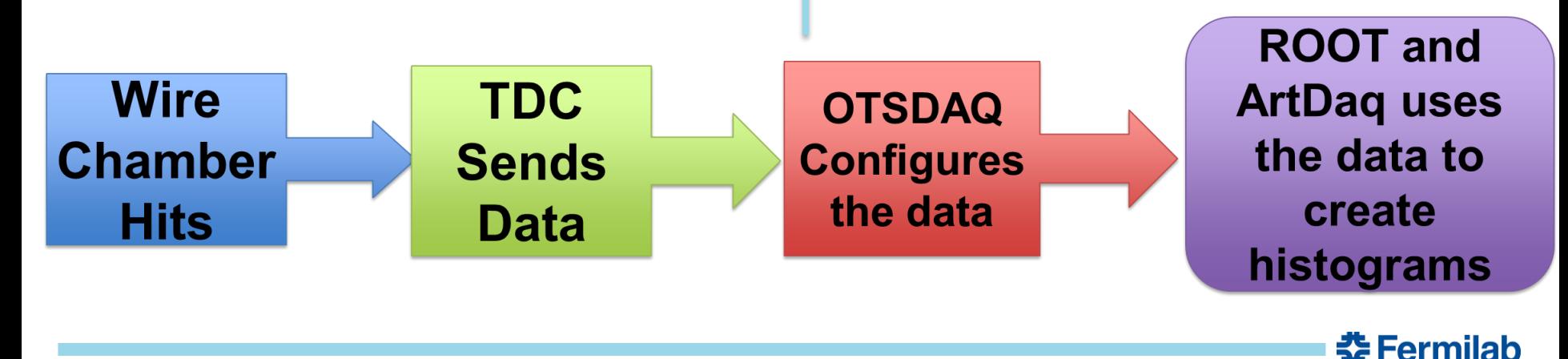

# **Code**

**Pwd: /data-08/otsdaq\_dev\_neomy/srcs/otsdaq\_fermilabtestbeam/otsdaq-fermilabtestbeam/ArtModules vi WireChamberDQM\_module.cc** 

### Declaring the variable

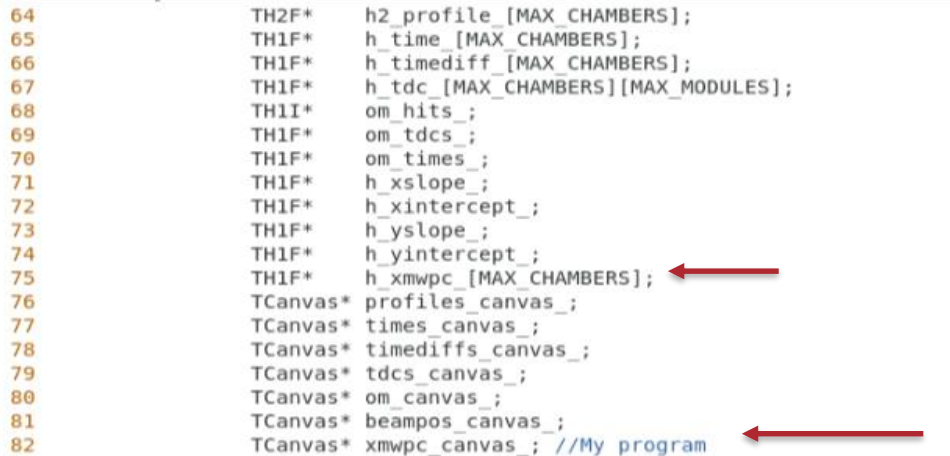

### Book Canvas  $\rightarrow$  uses the ROOT classes to split the canvas into four sections

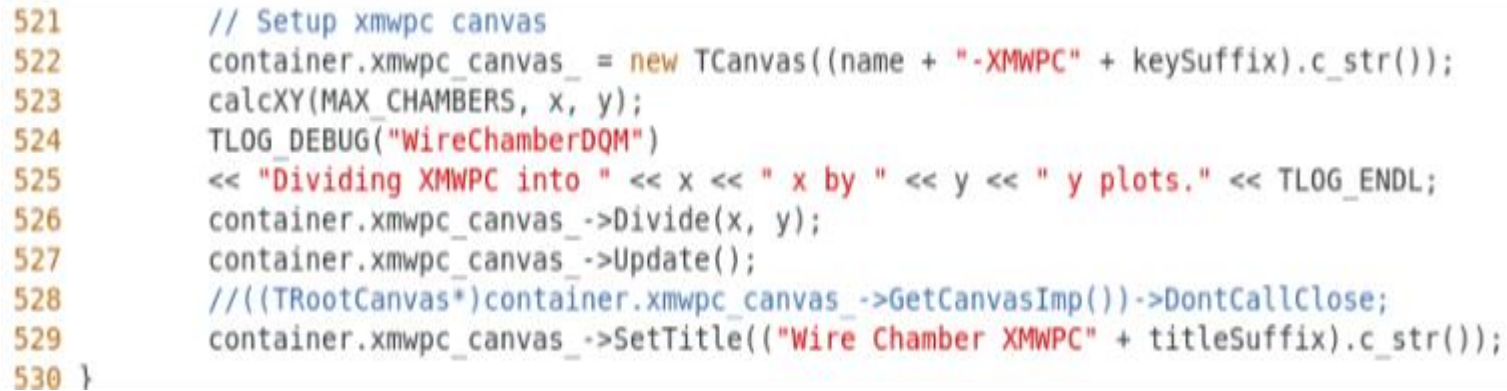

**춘 Fermilab** 

### Book Histos→ uses the ROOT classes above to create the desired histograms. This can be numbers of bins and the ranges of both x and y.

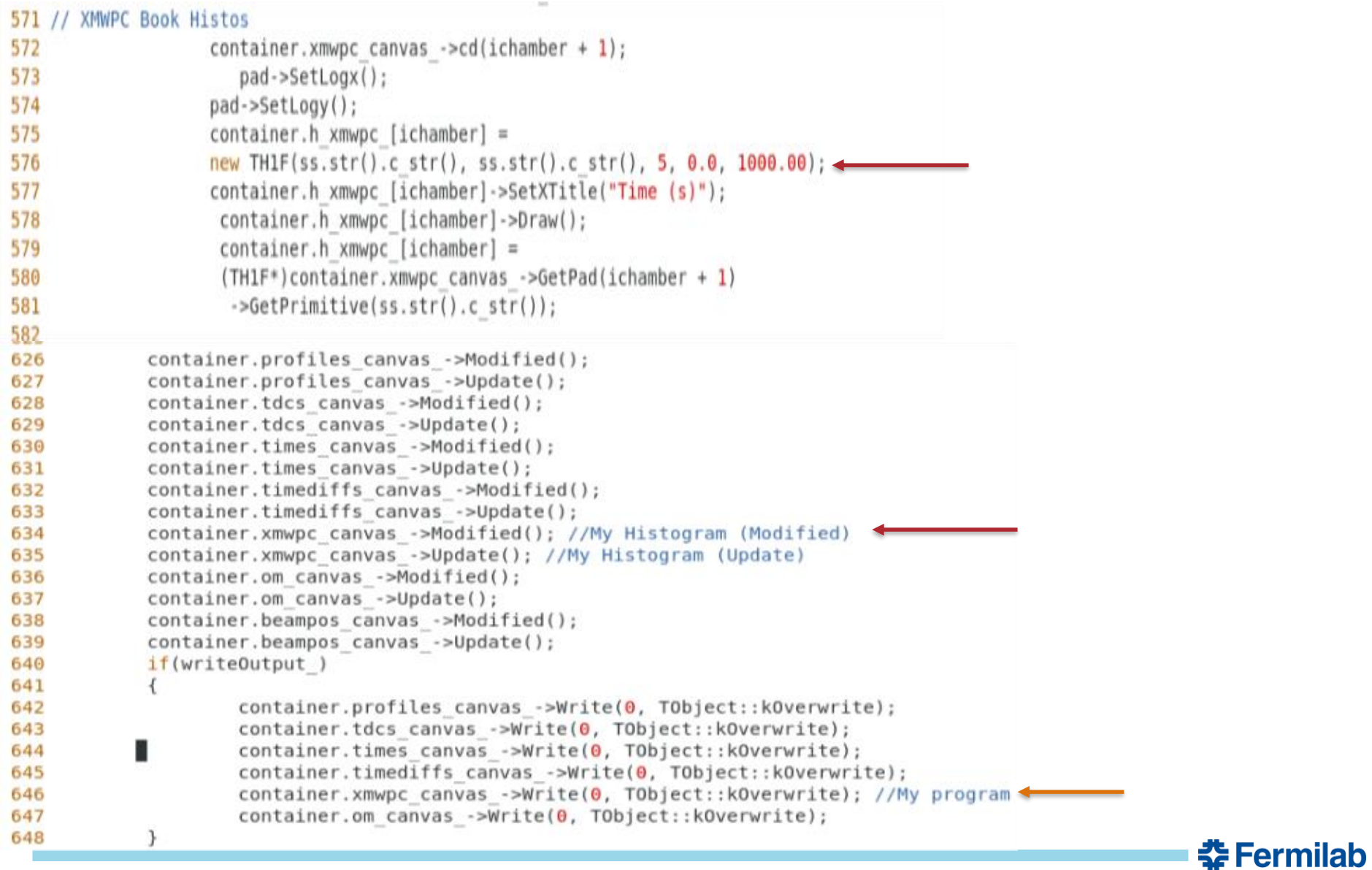

Fill  $\rightarrow$  pulls the data from the electronic modules in the control room and plots it into the desired histogram. It then transfers the final histogram on the canvas created.

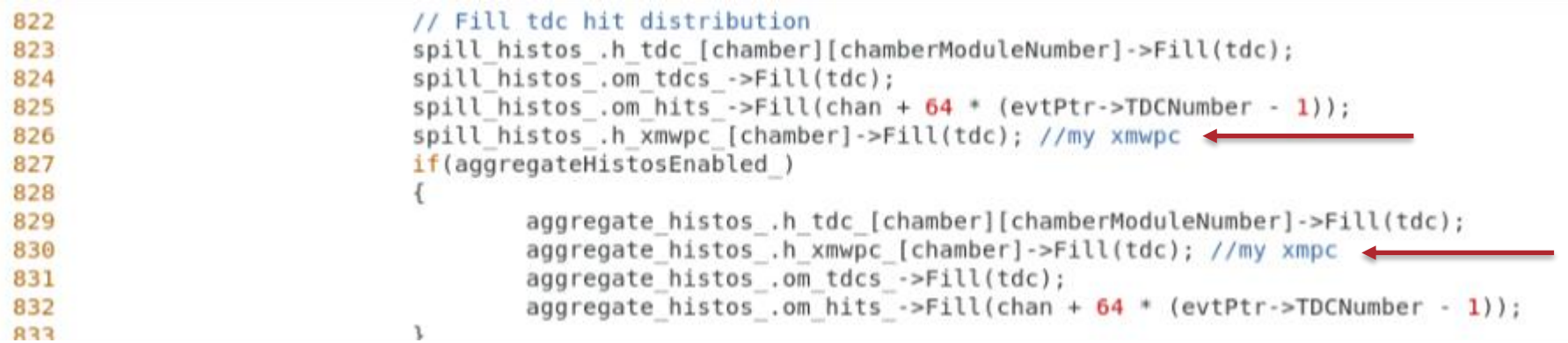

### Write  $\rightarrow$  creates a directory in root where all the canvases are stored

```
958
                    msg.WriteObject(container.profiles canvas);
959
                    msg.WriteObject(container.tdcs canvas);
960
                    msg.WriteObject(container.times canvas);
961
                    msg.WriteObject(container.timediffs canvas );
962
                    msg.WriteObject(container.xmwpc canvas ); //me
963
                    msg.WriteObject(container.om canvas );
964
965
                    networkStreamer ->send(std::string(msg.Buffer(), msg.Length()));
966
967
            if(writeOutput)
968
969
970
                    if(isSpill && directoryForEachSpill )
971
                    €
972
                             TDirectory* dir = fFile ->mkdir(
                                 ("Run" + std::to string(run) + "Split" + std::to_string(event)).c_str(),973
                                 ("Run " + std::to string(run) + ", Spill " + std::to string(event))974
975
                                     .C. str();
976
                             dir->cd();container.profiles canvas ->Write(0, TObject::kOverwrite);
977
978
                             container.tdcs canvas ->Write(0, TObject::kOverwrite);
979
                             container.times canvas ->Write(0, TObject:: kOverwrite);
980
                             container.timediffs canvas ->Write(0, TObject::kOverwrite);
981
                             container.xmwpc_canvas_->Write(0, TObject::kOverwrite);
982
                             container.om canvas ->Write(0, TObject::kOverwrite);
983
                             fFile - > cd();
984
                             dir->Write();
985
                             delete dir;
986
                    \rightarrow987
                    container.profiles canvas ->Write(0, TObject::kOverwrite);
                    container.tdcs canvas ->Write(0, TObject::kOverwrite);
988
989
                    container.times canvas ->Write(0, TObject::kOverwrite);
990
                    container.timediffs canvas ->Write(0, TObject::kOverwrite);
                    container.xmwpc canvas ->Write(0, TObject::kOverwrite);
991
                                                                                                   57 FC 111
```
# **Histograms**

- From the data gathering, there was a total of ten spills. Each spill creates six histograms from ArtDAQ and ROOT.
- Other then the ten spills, there is the last section called "All Spills," which calculates and diagrams the average of all ten spills.

## All Spills:

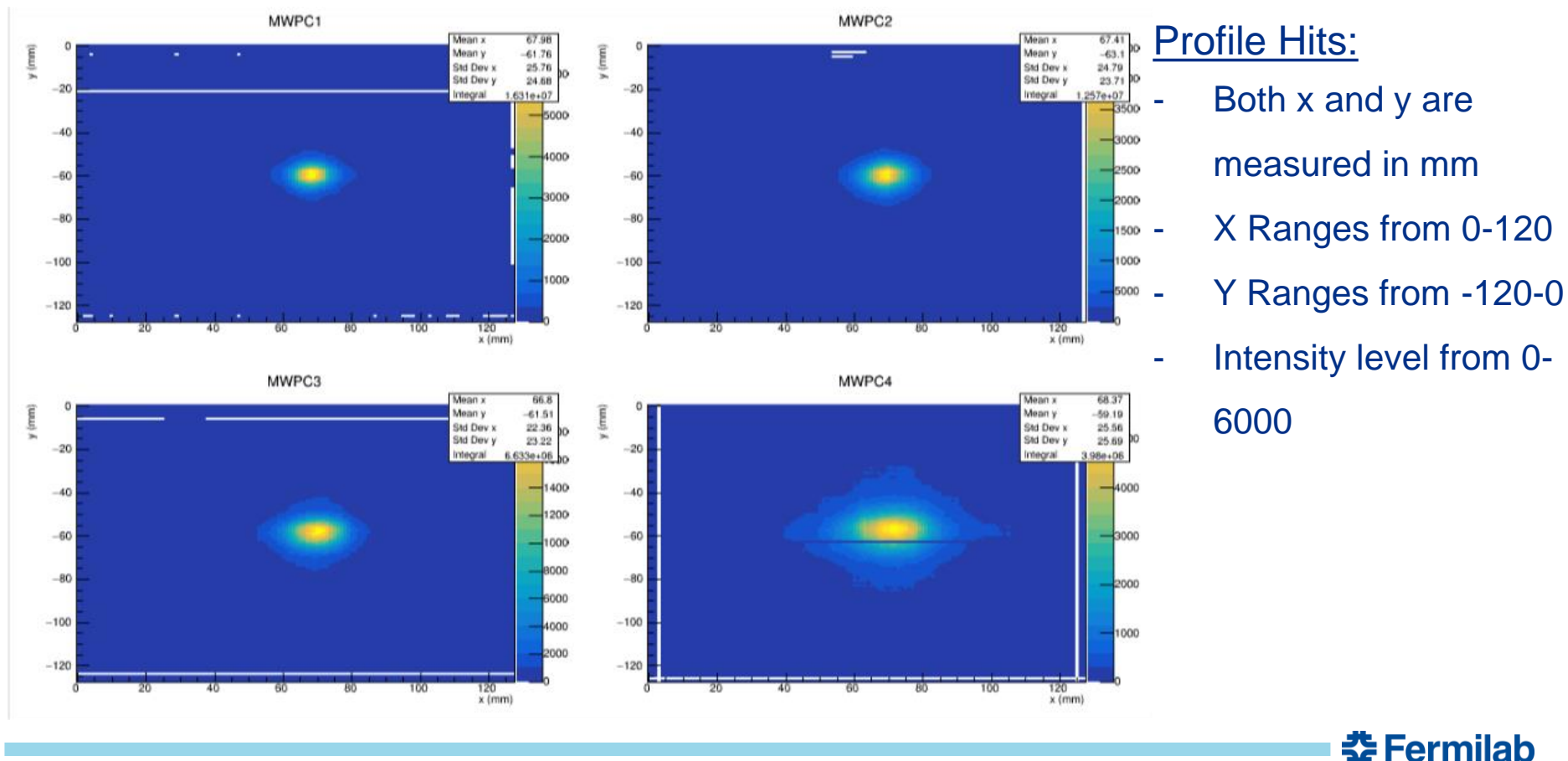

## **Online Monitoring**

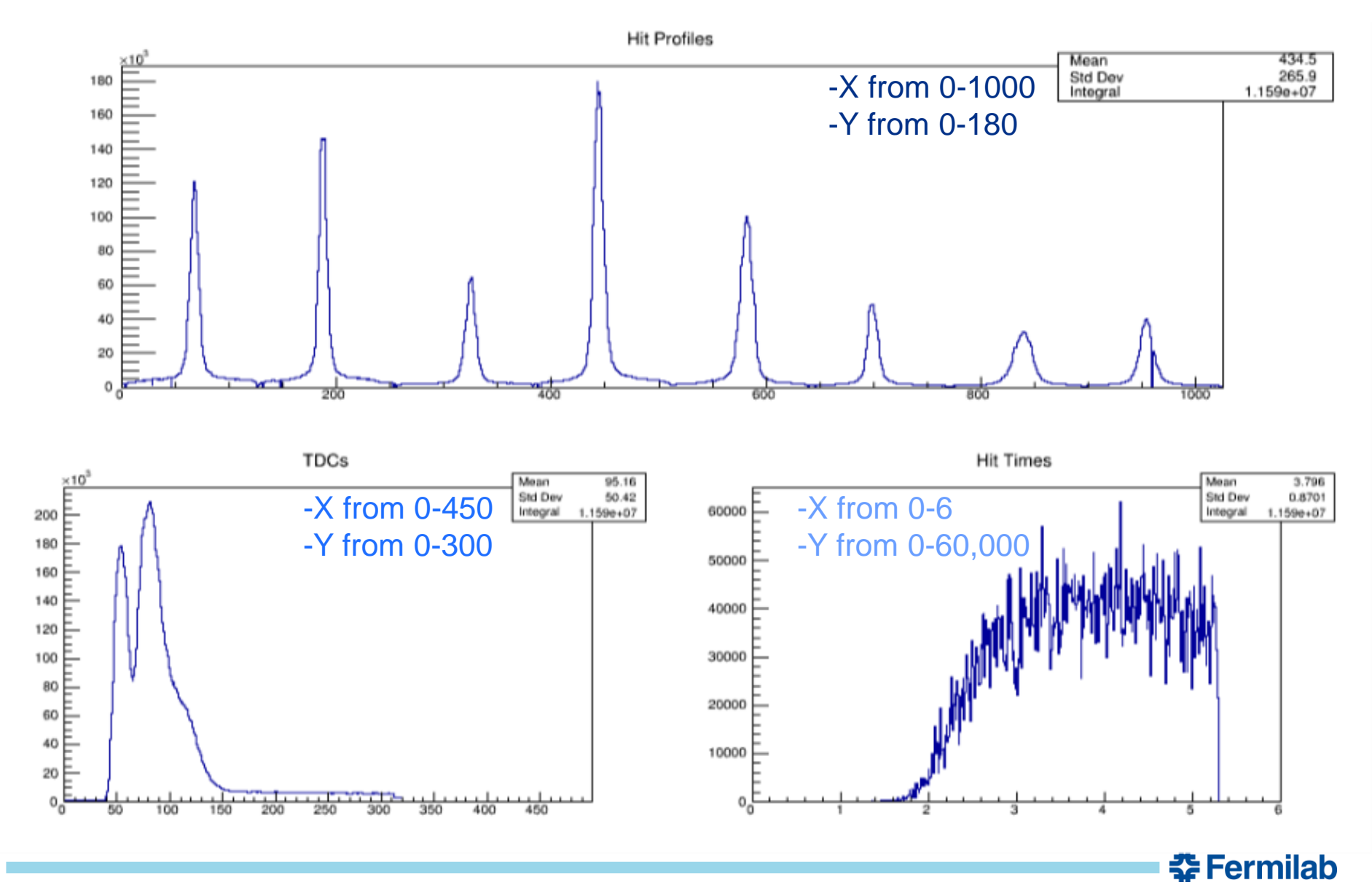

## Time Differences -X from 10^-7 to 10^-2

-Y from 1 to 10^6

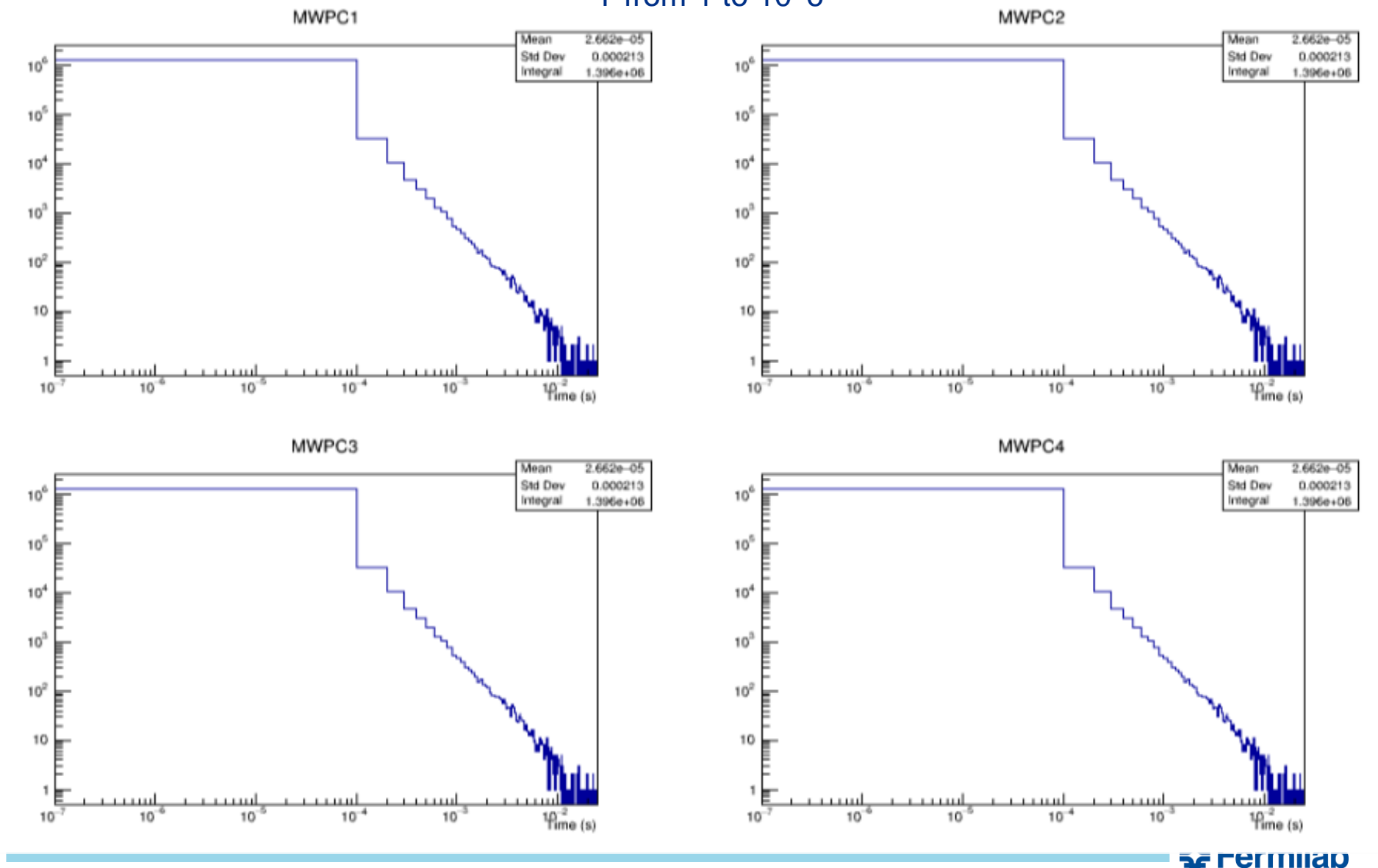

XMWPC: shows the intensity of the beam hitting the chambers (1-4)

## X: from 0-1000

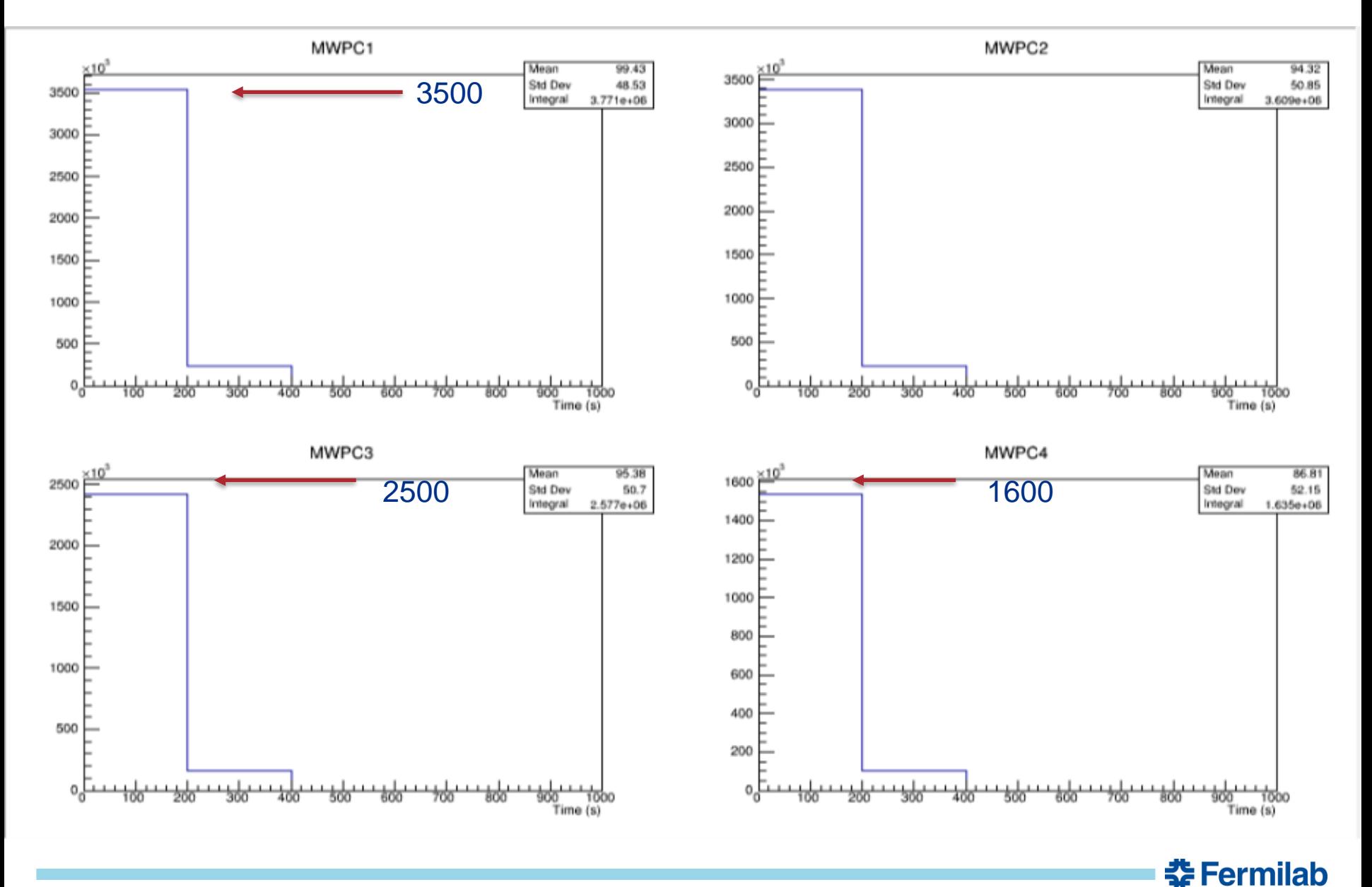

18 8/4/2019 Neomy O. Gutierrez | Presentation Title or Meeting Title

# **Future Work**

- Multiple codes can be developed and translated to C++ for both the machines and ROOT to understand the programs.
- Using the code I generated, users will be able to edit it to create whichever histogram they wish.

.

Thank you!

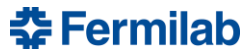

## **Acknowledgement:**

- Advisors: Dr. Evan Niner and Dr. Mandy Rominsky
- FTBF Instructors: Ewa Skup and Todd Nebel
- Mentors: Camille, Donovan, and Arden
- Guidance: Sandra Charles

## **References**

- 1. https://ftbf.fnal.gov/beam-overview/
- 2. https://ftbf.fnal.gov/instrumentation-overview/
- 3. https://cdcvs.fnal.gov/redmine/projects/artdaq
- 4. https://www-d0.fnal.gov/computing/tools/root/about\_root.html

<u> 중 Fermilab</u>

5. https://root.cern.ch/